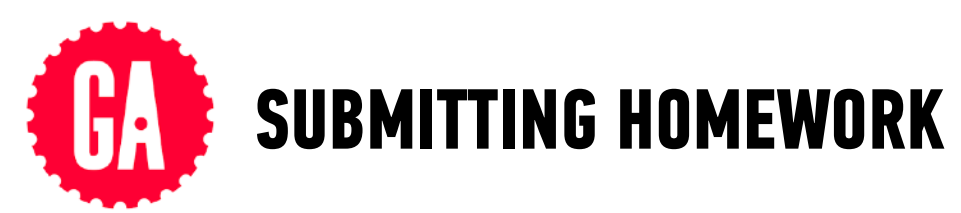

Follow these steps each time you submit your weekly homework.

**A**

## **IN FINDER (MAC) OR FILE EXPLORER (WINDOWS)**

- 1. Navigate to the Homework-*#* folder containing your completed homework, then copy the folder to the clipboard.
- 2. Navigate to Documents/JSD/JS-SF-12 homework/*firstname*-*username* (example: Sasha-svodnik), then paste your Homework-*#* folder inside it.

## **B**

**C**

## **IN YOUR TERMINAL PROGRAM**

- 1. Navigate to Documents/JSD/JS-SF-12-homework
- 2. git add .
- 3. git commit -m "submitting Homework *#*"
- 4. git push origin master

## **IN YOUR BROWSER**

- 1. Go to your fork of the JS-SF-12-homework repo on github.com
- 2. Click **New pull request**
- 3. Click **Create pull request**
- 4. Click **Create pull request** (again)